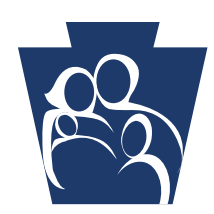

**PROVIDER** QUICK TIPS

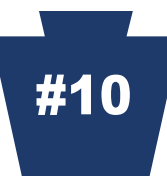

# **Electronic Provider Enrollment Automation Project (***e***PEAP) is Designed for Providers with Internet Access**

*e*PEAP enables providers to request changes to their provider information via the internet. In order to access *e*PEAP, providers must be registered users of **PROMISe™**  with valid passwords.

To register with *e*PEAP, access PROMISe™ at the following link:

[http://promise.dpw.state.pa.us](http://promise.dpw.state.pa.us/)

Click on **Register Now** under the logon box in the logon window. The **User Register** window will be displayed. The following information will be required:

- $\checkmark$  Valid provider ID and service location
- $\checkmark$  Social Security number or Tax ID number
- $\checkmark$  Valid email address

There is a link to *e*PEAP at the PROMISe™ provider main page. To access *e*PEAP from this screen, click on the *e*PEAP link, which is located in the "Other Links" box.

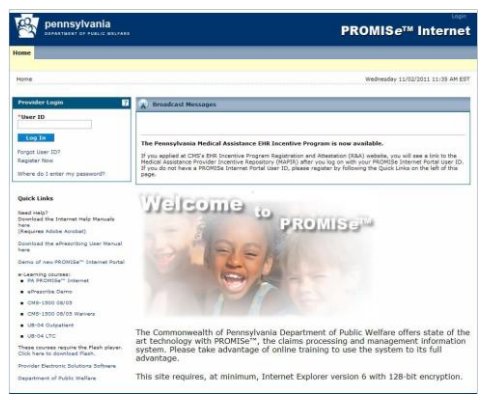

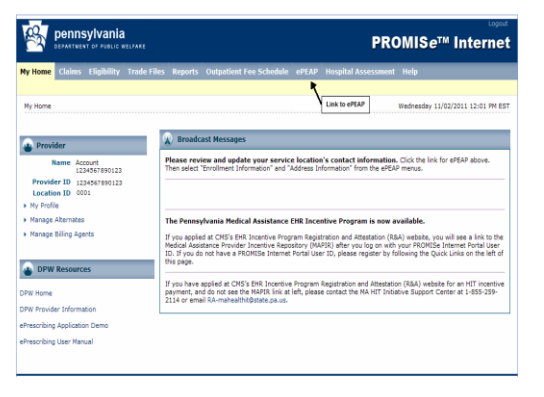

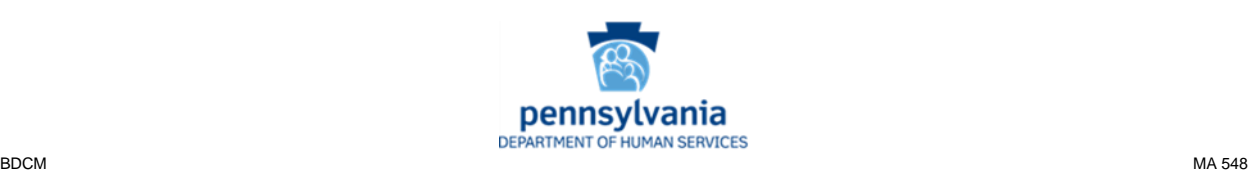

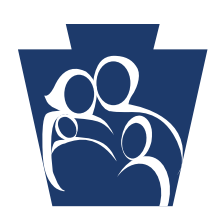

# **PROVIDER** QUICK TIPS

**DEAT** pennsylvania

<sup>C</sup>PEAP

The *e*PEAP link will lead to the *e*PEAP menu.

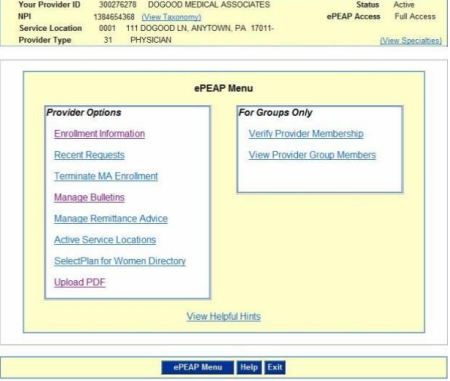

#### **What functions can be done in** *e***PEAP?**

- o Enter enrollment changes (birthdate, gender, Medicare A&B numbers)
- o Manage active Mail-to, Pay-to and/or Home Office address(es) and manage email addresses
- o Add or close Mail-to, Pay-to and/or Home Office address(es)
- o Add a Group for Fee Assignment, *from the rendering provider's account only*
- o Terminate MA enrollment by service location
- o Verify provider membership in your group by individual thirteen (13) digit provider number only
- o Manage Medical Assistance Bulletins and Remittance Advices
- o Upload documents to the Enrollment Unit

## **What functions** *cannot* **be done in** *e***PEAP?**

o Adding a new service location. A PROMISe™ Provider Enrollment Base Application must be submitted to add a new service location(s) for enrolled providers.

## **Additional** *e***PEAP Information**

- o To access the ePEAP user manual, on the main page, click **Download the** [Internet Help Manuals here](http://promise.dpw.state.pa.us/promisehelp/manuals/PROMISeProviderInternetUserManual.pdf) under **Quick Links** and **Need Help?**
- o The HELP function can be used and a "View Helpful Hints" link is available.

**Check the department's website often at: [www.dhs.pa.gov](http://www.dhs.pa.gov/) Thank you for your service to our Medical Assistance recipients. We value your participation.**

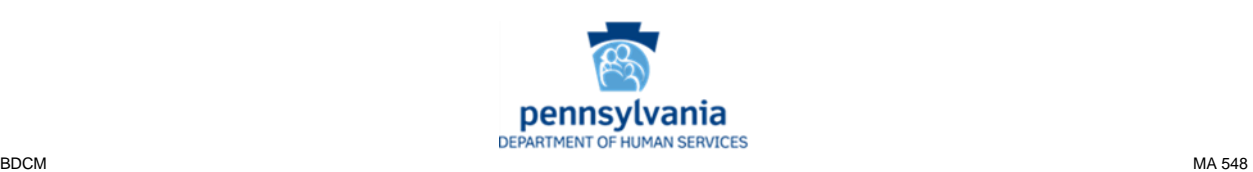